## Academic Technology **Clark Atlanta University** GETTING STARTED... ViewBoard Casting Guide

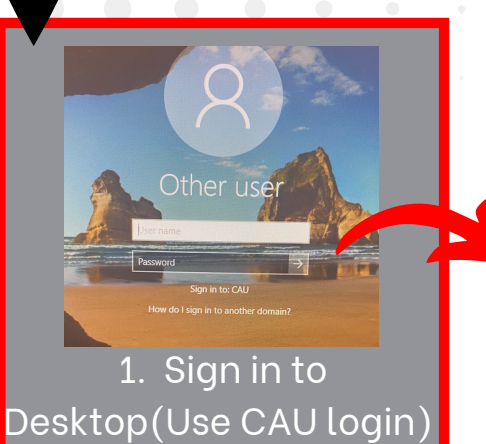

TAR<br>HERI

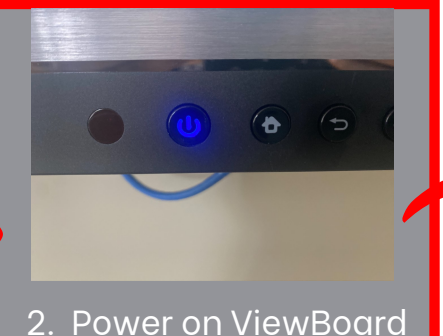

(Light will turn blue)

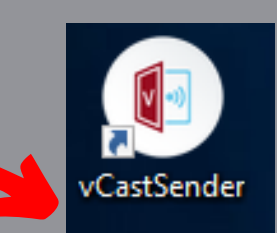

3. Select the VCastSender desktop application

**vCastReceiver** 

4. Select the VCast Receiver View Board application

Cast **1 2 3 4 5 6**  $r = \sqrt{6}$ 

5. A six character code should display on the View Board

 $\mathbf{P}_1$  Tap here for first use

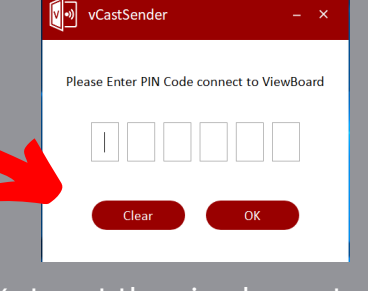

6. Input the six character code into the VCastSender desktop application

7. Your desktop should now be displayed on your ViewBoard

**If using the desktop computer please remember to sign out of your account once finished. DO NOT shut down the computer.**

## Need Training? Email: Academictech@cau.edu

Need Technical Support? Call: [1-404-880-6482](tel:1-404-880-6482) or Email: [support@cau.edu](mailto:Support@cau.edu)

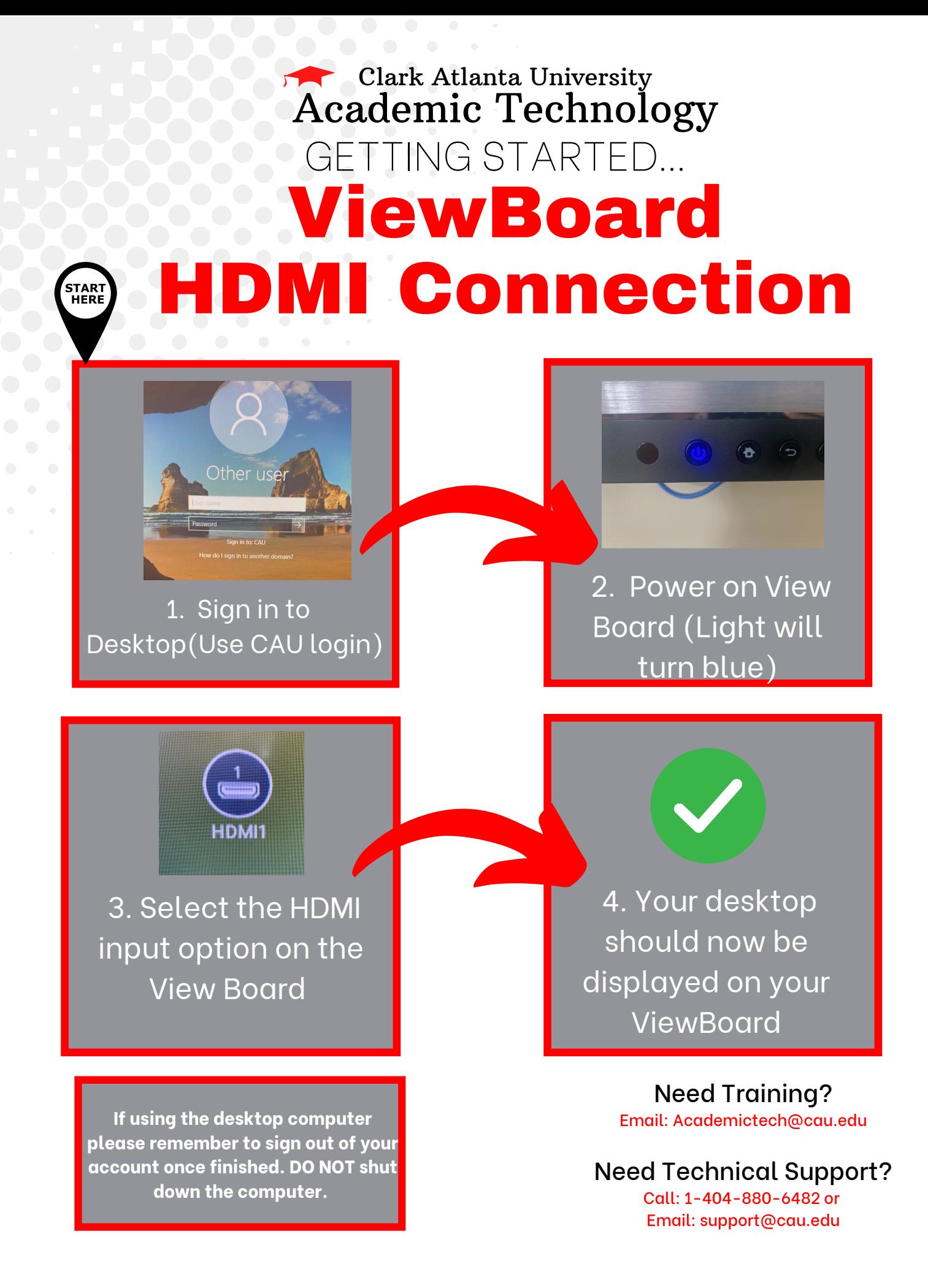